# Tax Year 2024 Employer Report Status Tutorial

Users can check wage report status or view errors for wage reports submitted for their companies by a third party.

## 1.0 Primary Pages

 On the Electronic Wage Reporting (EWR) home page, select the View Employer Report Status link in the Employer Report Status section. The system displays the "Employer Report Selection" page.

See "Access EWR Suite of Services Tutorial" for how to access the EWR homepage.

| Social Security Online<br>Business Services (<br>BSO Main Menu   BSO Information                                                                                                    |                                                                                                    | ➡                                                                                        |  |  |  |  |  |  |
|----------------------------------------------------------------------------------------------------|----------------------------------------------------------------------------------------------------|------------------------------------------------------------------------------------------|--|--|--|--|--|--|
| WW.socialsecurity.gov BSO Main Menu   BSO Information   Logout                                                                                                    |                                                                                                    |                                                                                          |  |  |  |  |  |  |
| Reporting Wages to Social Security                                                                                                    |                                                                                                    |                                                                                          |  |  |  |  |  |  |
| Forms W-2/W-3 Online Forms W-2c/W-3c Online Upload Forms                                                                                                    | E-mail a Wage Reporting Expert                                                                                                    |                                                                                          |  |  |  |  |  |  |
| Pilot Program Participants - Forms W-2/W-3 Online<br>Thank you for participating in the pilot program for using redesigned Form<br>Domestic wade reports.                                                                                                    | Thank you for participating in the pilot program for using redesigned Forms W-2/W-3 Online. Please use this pilot application to file U.S. Regular |                                                                                          |  |  |  |  |  |  |
| If you need to file wage reports for any <u>conditions that are not supported to</u><br>below.                                                                                                    | by this application, use the Create/Resume Forms W-2/W-3 Online link                                                                               | Online Tutorials & Training                                                              |  |  |  |  |  |  |
| <u>Create/Resume Forms W-2/W-3 Online</u> (PDF is not available for W-2PRA     Create (fill in the form), save, print and submit Forms W-2 and W-3     W-3 an employer can submit, even for the same Employer identifit     Up to 50 Forms W-3 can be saved at a time to be resumed/submit     associated with it.     A pre-submission PDF is provided to print the Forms W-2 for distri     Read the list of restrictions to determine whether you can use Form | Wage Reporting Handbook<br>SSN Verification Handbook<br>Online Registration Handbook<br>Online Tutorial<br>FAQs - General Employer                 |                                                                                          |  |  |  |  |  |  |
| Save (or Print) Submitted W-2 Report(s)/PDF to Your Computer (PDF is n<br>A printable final PDF version of a wage report created and submitted usin<br>are available for download for only 30 days from the date of submission.                                                                                                    | not available for W-2PR/W-3PR.)<br>g Forms W-2/W-3 Online can be saved to your computer. The final PDF(s)                                          | Other Useful Information                                                                 |  |  |  |  |  |  |
| Submission Status                                                                                                    | Employer Repositatus                                                                                                    | ► <u>Before You File</u>                                                                 |  |  |  |  |  |  |
| View Submission Status<br>Check report status, errors, and notice information for previously<br>submitted wage reports (Forms W-2/W-3).                                                                                                    | View Employer Report Status<br>Check wage report status or view errors for reports submitted for your<br>company by a third party.                 | <u>Checking SSNs</u> <u>Uploading Formatted Files</u> <u>For Other Electronic Filers</u> |  |  |  |  |  |  |
| Resubmission Notice                                                                                                    |                                                                                                    | General Info about Wage Filing                                                           |  |  |  |  |  |  |
| Did you receive a Resubmission Notice? You may use the following linextension of the deadline:                                                                                                    | IRS Information     Publication Resources                                                                                                    |                                                                                          |  |  |  |  |  |  |
| Resubmit your Formatted Wage File           Upload your wages in an EFW2/EFW2C formatted file.           The required file format is described in the Specifications for Filing           You will need the WFID from your original filing, which can be four                                                                                                    | Employer Support Links                                                                                                    |                                                                                          |  |  |  |  |  |  |
| Request an Extension to File a Resubmission<br>You will need information from the Notice to request an extension.<br>You cannot extend if (a) the file has previously been resubmitted of                                                                                                    | or (b) today is more than 45 days from the date on the Resubmission Notice.                                                                        |                                                                                          |  |  |  |  |  |  |

- 2. On the "Employer Report Selection" page, select a **Tax Year**. The current tax year is the default value.
  - a. Select the **Continue** button to go to the "Search Results" page.
  - b. If there is no Report Status available, the system displays the "Search Results" page with a message.
  - c. Select the **Cancel** button to return to the EWR home page.

| Social Security Online Electronic Wage Reporting (EWR)                                                                                                    |
|----------------------------------------------------------------------------------------------------|
| The second status temployer Report Status                                                                                                    |
|                                                                                                    |
| Employer Report Selection                                                                                                    |
| <ul> <li>Please read the following information before continuing:</li> <li>Employer report information is displayed only if the report was submitted during the most recent four years.</li> <li>Reports that have not yet been processed cannot be displayed.</li> <li>Processed money totals may not reflect the currently posted amounts.</li> <li>This information should not be used for reconciliation or tax liability purposes.</li> <li>This information should not be used as the basis for a Form W-2c report.</li> </ul> <b>Tax Year</b> The Tax Year is the year in which the wages were earned. Please Choose a Tax Year: 2023 • |
| Continue Cancel                                                                                                    |
| Have a question? Call 1-800-772-6270 Mon Fri. 7AM to 7PM Eastern Time to speak with Employer Customer Service personnel. For TDD/TTY call 1-800-325-07                                                                                                    |

- 3. On the Search Results page:
  - a. Select the **Report Details** link to see the "Report Summary" page. If there is no error information available, the system displays the "Report Summary" page with a message.
  - b. Select the actual status link to see an Explanation of Processing Status Code.
  - c. Select the **Back to Search** button to return to the "Employer Report Selection" page.
  - d. Select the **Print Page** button to print the "Search Results" page.

| Em                                                | ployer       | Repor            | t Status      |             |              |               |                |         |
|---------------------------------------------------|--------------|------------------|---------------|-------------|--------------|---------------|----------------|---------|
| Search Res                                        | sults        | 2 Report Summary |               |             | 3 [          | Error Details |                |         |
| earch Resul                                       | ts           |                  |               |             |              |               |                |         |
| IN:<br>ax Year: 2022<br>otal Reports: 2<br>Status | Receipt Date | Status Date      | Report Method | Report Type | # W-2s/W-2cs | # Errors      | Details        |         |
|                                                   | 07/27/2022   | 08/03/2022       | W-2C ONLINE   | CORRECTION  | 1            | 1             | Report Details |         |
| COMPLETE                                          |              |                  | W-2 ONLINE    | REGULAR     | 1            | 1             | Report Details |         |
| COMPLETE                                          | 08/10/2022   | 08/16/2022       |               |             |              |               |                |         |
|                                                   | 08/10/2022   | 08/16/2022       |               |             |              |               |                | Back to |

- 4. On the Report Summary page:
  - a. Select the Error Details link to go to the "Error Details" page.
  - b. Select the actual status link in the Report Details section to see an Explanation of Processing Status Code.
  - c. Select the actual importance link in the Error Summary section to see an Explanation of the Error Importance.
  - d. Select the **Back to Search Results** button to return to the "Search Results" page.
  - e. Select the **Print Page** button to print the "Report Summary" page.

| Search Results                                                | Report Summar                   | у          |                  | 3 Error De     | tails |
|---------------------------------------------------------------|---------------------------------|------------|------------------|----------------|-------|
| port Details                                                  |                                 |            |                  |                |       |
| me: TEST COMPANY                                              |                                 |            |                  |                |       |
| Year: 2022                                                    | W-3c Information                |            |                  |                |       |
| port Type: CORRECTION<br>tus: COMPLETE                        |                                 | Reported   | Processed        | Amended        |       |
| tus Date: 08/03/2022<br>f W-2cs: 1                            | Correct Social Security Wages   | \$1,000.00 | \$1,000.00       | NOT APPLICABLE |       |
| 1 W-203. 1                                                    | Correct Social Security Tips    |            | \$0.00           | NOT APPLICABLE |       |
|                                                               | Correct Medicare Wages and Tips | \$1,000.00 | \$1,000.00       | NOT APPLICABLE |       |
|                                                               | Correct Federal Taxable Income  | \$1,000.00 | \$1,000.00       | NOT APPLICABLE |       |
| ror Summary<br>al Errors: 1<br>Fritical: 0<br>Iformational: 1 |                                 |            |                  |                |       |
| Importance                                                    | Error Description               |            | More Information |                |       |
|                                                               | Invalid Names and/or SSNs       |            | E                | rror Details   |       |
| INFORMATIONAL                                                 | Invalid Marries and/or 550s     |            |                  |                |       |
| al Errors: 1<br>Fritical: 0<br>Iformational: 1                | •                               |            |                  |                | _     |

- 5. On the Error Details page:
  - a. Select the **Importance** link to see an explanation of the Action you may need to take.
  - b. Select the <u>https://www.ssa.gov/employer/notices.html</u> link. The system displays the Employer Correction Request Notices (EDCOR) page.
  - c. Select the <u>Online Error Reference Material</u> link. The system displays the Online Error Reference Material page.

- d. Select the <u>http://www.socialsecurity.gov/employer/accuwage</u> link. The system displays the AccuWage Online Information page.
- e. Select the **Back to Report Summary** button to return to the "Report Summary" page.
- f. Select the **Print Page** button to print the "Error Details" page.

| Social Security Onl<br>www.socialsecurity                                                                                                    | Ele                                          |                     | Wage Repo              |                                        |                 | **                  |           |  | * |
|----------------------------------------------------------------------------------------------------|----------------------------------------------|---------------------|------------------------|----------------------------------------|-----------------|---------------------|-----------|--|---|
| The second second secon |                                              |                     |                        |                                        |                 |                     |           |  |   |
| 1 Search Results                                                                                                    | <u> </u>                                     | 2 Report Summary    |                        |                                        |                 | 3 Error Details     | 8         |  | 0 |
| Error Details                                                                                                    | Error Details for: Invalid Names and/or SSNs |                     |                        |                                        |                 |                     |           |  |   |
| Importance<br>INFORMATIONAL<br>Description<br>Some Employee Wage Records in the wage report contain Names and/or Social Security Numbers (SSNs) that do not agree with our records. This may be due to a data processing error. Check the<br>structure of the wage report to ensure that Names and SSNs are in the proper positions in the RW Records. Also, please check all names to ensure that a) the first name and/or the last name fields<br>are not blank; b) the name agrees with the individual's name exactly as it is shown on the individual's Social Security card; c) the first name, middle name and last name are provided in separate<br>fields; d) the individual's title (Mr., Mrs., etc.) is not included in any of the name fields. Please check all SSNs to ensure that a) the SSN agrees with the individual's SSN exactly as it is shown on the<br>individual's Social Security card; b) the SSN is nine (9) numeric characters and does not contain letters, blanks, spaces, hyphens, prefixes; c) the SSN does not begin with "666" or "9";<br>and d) the SSN is not in reverse order.                                                                                                    |                                              |                     |                        |                                        |                 |                     |           |  |   |
|                                                                                                    |                                              | Reported A<br>Zeros |                        | Non-Zero Missing<br>or Incomplete SSNs |                 | Total Faile<br>SSNs | ed        |  |   |
| 0                                                                                                    |                                              |                     |                        | 0                                      | 1               | 1                   |           |  |   |
| TIP: Use the W-2 Se                                                                                                    | equence number to I                          | locate the Forms W  | -2 within your report. |                                        |                 |                     |           |  |   |
|                                                                                                    | W-2 Sec<br>Num                               |                     | SSN                    | First Name                             | rst Name Middle |                     | Last Name |  |   |
|                                                                                                    | 1                                            |                     | *****2352              | SDFDSF                                 |                 |                     | SDAF      |  |   |
| Back to Top         Action         The error listed is INFORMATIONAL and in most instances requires no further action. This means that Social Security was able to complete processing of your submission.         However, if you received an Employer Correction Request letter (EDCOR), then you should read the information under the <u>Description</u> heading and provide corrections by submitting a Form W-2c. Additional resources are available on the Employer Correction Request landing page at <a href="http://www.ssa.gov/employer/notices.html">www.ssa.gov/employer/notices.html</a> .         You can find instructions for correcting many common errors in our <u>Online Error Reference Material</u> . We encourage you to use our AccuWage service to check your Form W-2 (Wage and Tax Statement) and Form W-2c (Corrected Wage and Tax Statement) files for over 200 kinds of errors before you send them to us. Visit <a href="http://www.socialsecurity.gov/employer/accuwage">http://www.socialsecurity.gov/employer/accuwage</a> for more information.         Back to Report Summary       Print Page                                                                                                    |                                              |                     |                        |                                        |                 |                     |           |  |   |
| раск ю пероп                                                                                                    | Sunfindiy                                    | Film Fage           |                        |                                        |                 |                     |           |  |   |

Have a question? Call 1-800-772-6270 Mon. - Fri. 7AM to 7PM Eastern Time to speak with Employer Customer Service personnel. For TDD/TTY call 1-800-325-0778.

#### 2.0 Secondary Pages

#### 2.1 Explanation of Processing Status Code Page:

Users can access this page by selecting the specific status link in the Status column on any page. Here is an example of "COMPLETE" status page.

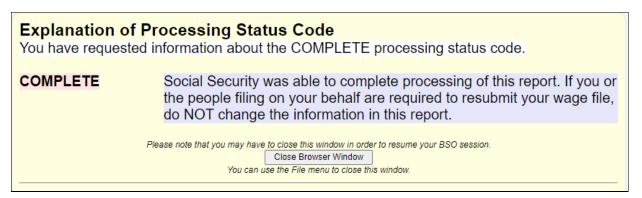

## 2.2 Explanation of Error Importance Page:

Users can access this page by selecting either **CRITICAL** link or **INFORMATIONAL** link in the Importance column on any error page. Here is an example of "INFORMATIONAL" error.

Explanation of Error Importance You have requested information about INFORMATIONAL errors. The error listed is INFORMATIONAL and in most instances requires no further action. This means that Social Security was able to complete processing of your submission.

However, if you received an Employer Correction Request letter (EDCOR), then you should read the information under the <u>Description</u> heading and provide corrections by submitting a Form W-2c. Additional resources are available on the Employer Correction Request landing page at <u>www.ssa.gov/employer/notices.html</u>.

You can find instructions for correcting many common errors in our <u>Online Error Reference Material</u>. We encourage you to use our AccuWage service to check your Form W-2 (Wage and Tax Statement) and Form W-2c (Corrected Wage and Tax Statement) files for over 200 kinds of errors before you send them to us. Visit <u>http://www.socialsecurity.gov/employer/accuwage</u> for more information.